# **Connecting to the bfh Wifi with Networkmanager**

Most modern Linux distributions such as Ubuntu, Fedora, OpenSuse and many more come with the NetworkManager installed and enabled by default. This page describes the steps necessary to connect to the bfh Wifi using NetworkManager.

- 1. In your taskbar (or system bar or whatever it's called in your WM/distribution), find the NetworkManager icon and klick on it
- 2. Select the Wifi with SSID (name) "bfh" from the list of Wifis  $\pmb{\times}$
- 3. A new window shows up in which you'll have to configure the settings for the Wifi. Make sure to select the exact options
	- Wireless Security: WPA & WPA2 Enterprise
	- Authentication: Protected EAP (PEAP)
	- CA Certificate: (None)
	- PEAP version: Automatic
	- Inner authentication: MSCHAPv2
	- Username: your BFH username (without @bfh.ch)
	- Password: (no, seriously, your password, duhu)
	- If you don't trust your system, check the "Ask for this password every time" checkbox  $\pmb{\times}$
- 4. Klick "Connect"
- 5. A new window shows up, displaying a warning about the missing CA. Select "Don't warn me again" and hit "Ignore"
	- $\mathbf x$
- 6. Your connection should now work

# **Troubleshooting**

We've experience a whole number of troubles when connecting to the Wifi for the very first time. Unfortunately, NetworkManager is not the most stable of software. Here's a number of steps you can take in order to try to fix it.

## **I can't find the options described by you**

Maybe your distribution is using another tool to manage the Networks. Also keep in mind, that NetworkManager has different frontends for Qt and GTK based interfaces. Options might be named differently in those?

### **Delete old settings**

The first step to take before every retry is to delete old settings you've made to the Wifi.

1. Right click on your NM-Applet and select "Edit Connections…"

```
\pmb{\times}
```
- 2. In the Settings Window, go to the tab "Wireless"
- 3. Select the network labeled "bfh" and delete it with the button labeled "Delete"  $\pmb{\times}$

#### **Restart NetworkManager**

It has happened, that NetworkManager just stopped working correctly. Restarting the daemon might help in that case. To do that, you'll either need to be root or use sudo.

Attention! Depending on your distribution, the NetworkManager service might be named different. Common ways are

- NetworkManager
- networkmanager
- network-manager

```
sudo /etc/init.d/NetworkManager restart
```
#### **Reload the Wifi Driver**

Obviously, the name of your kernel module depens on your Device's network card. If this is all too complicated for you, just reboot the computer. All of this has to be done as root.

```
# List loaded modules
lsmod
# rmmod dependencies
rmmod iwldvm
# rmmod the kernel module
rmmod iwlwifi
# reload the dependencies (the driver module will be reloaded automatically)
modprobe iwldvm
# restart NetworkManager
/etc/init.d/NetworkManager restart
```
From: <https://wiki.bfh.ch/> - **BFH Wiki**

Permanent link: **<https://wiki.bfh.ch/doku.php/bfh/wiki-legacy/en/wifi/networkmanager>**

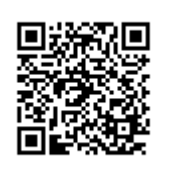

Last update: **2015/11/13 14:20**